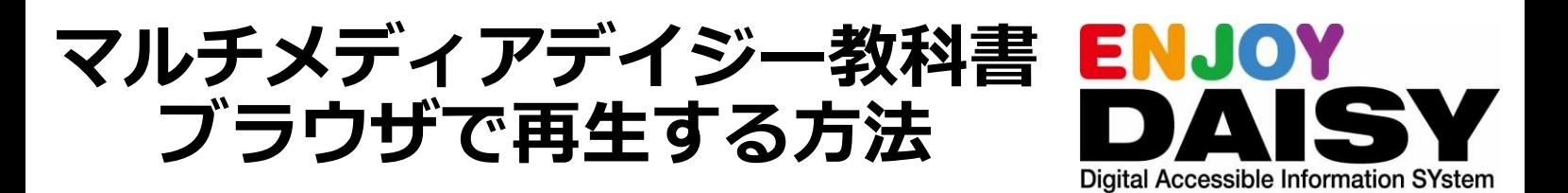

デイジー教科書は、発達障害等により、通常の検定教科書では一般的に使用される文字や 図形等を認識することが困難な児童生徒に向けに提供されている音声教材の一つです。 (文部科学省「音声教材の効率的な制作方法等の在り方に関する調査研究」事業)

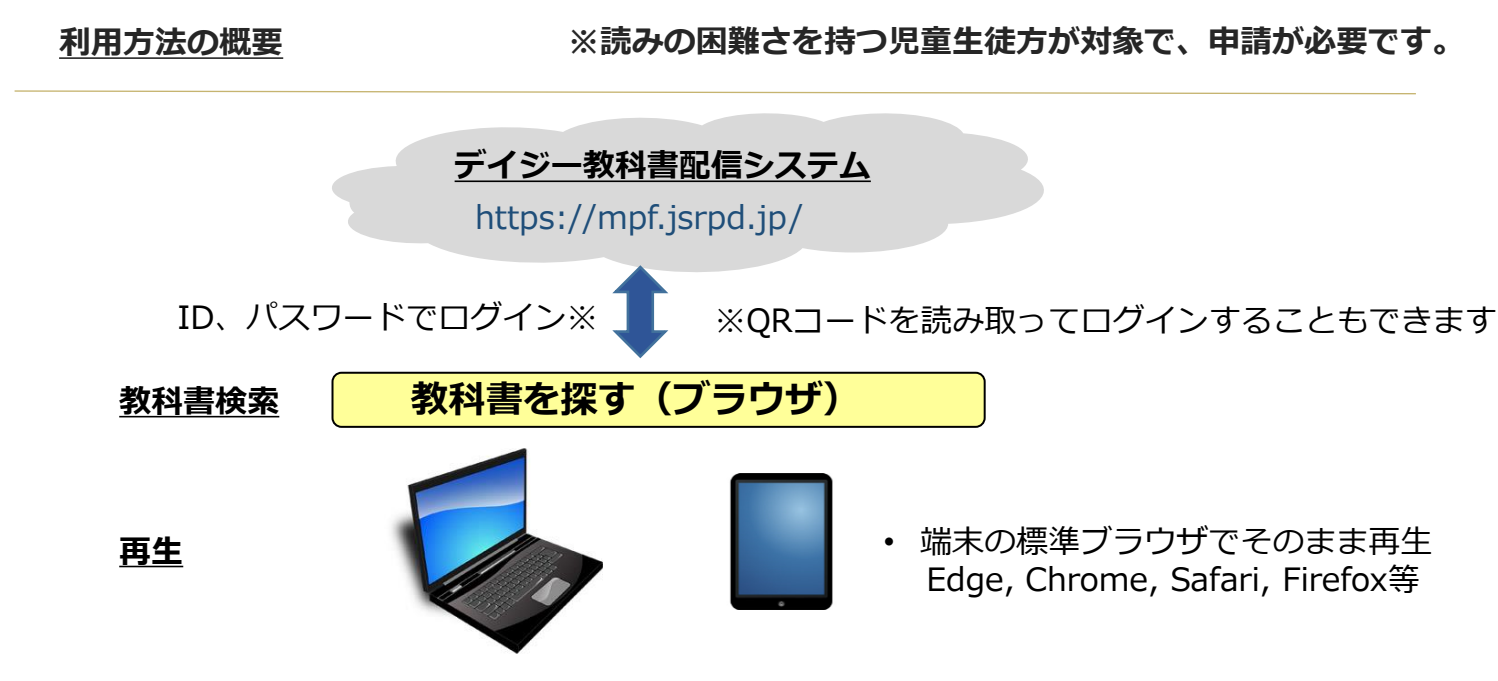

**Windows PC, iPad, iPhone, Android, Chromebook**

## **ブラウザ再生方式の特徴と注意事項**

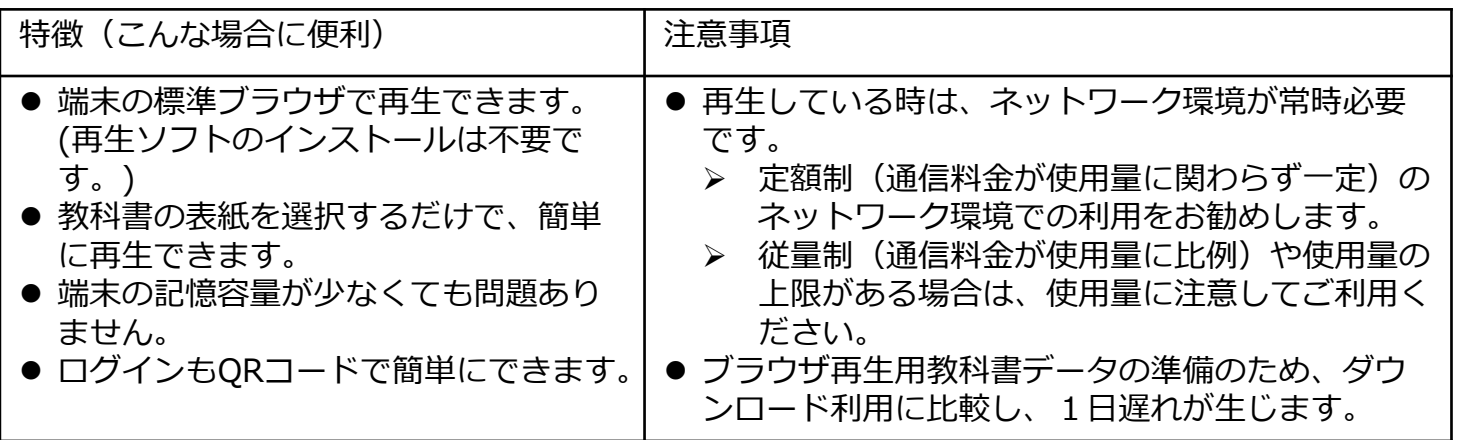

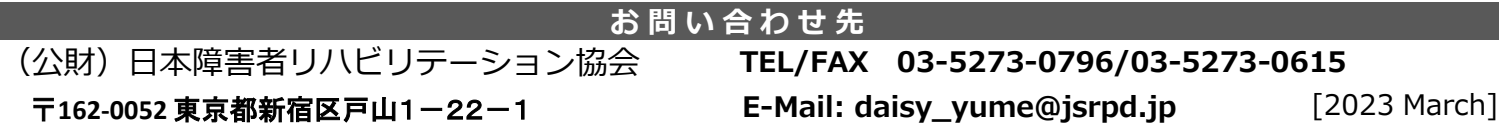

## **ブラウザ再生の利用方法**

- ブラウザからログインする方法
	- **> 次のURLにログインします。<https://mpf.jsrpd.jp/>**
	- ➢ IDとパスワードは、現行配信システムと共通のものをご使用いただけます。
- ORコードからログインする方法
	- ➢ QRコードを端末のカメラで読み取ってログインすることができます。 ※QRコードの生成方法は次ページを参照ください。
- ログインが成功すると、申請した教科書の一覧が表示されます。年度、学年による絞 り込みができます。
- 再生したい学年、教科の表紙画像をクリック (タップ) して選択してください。

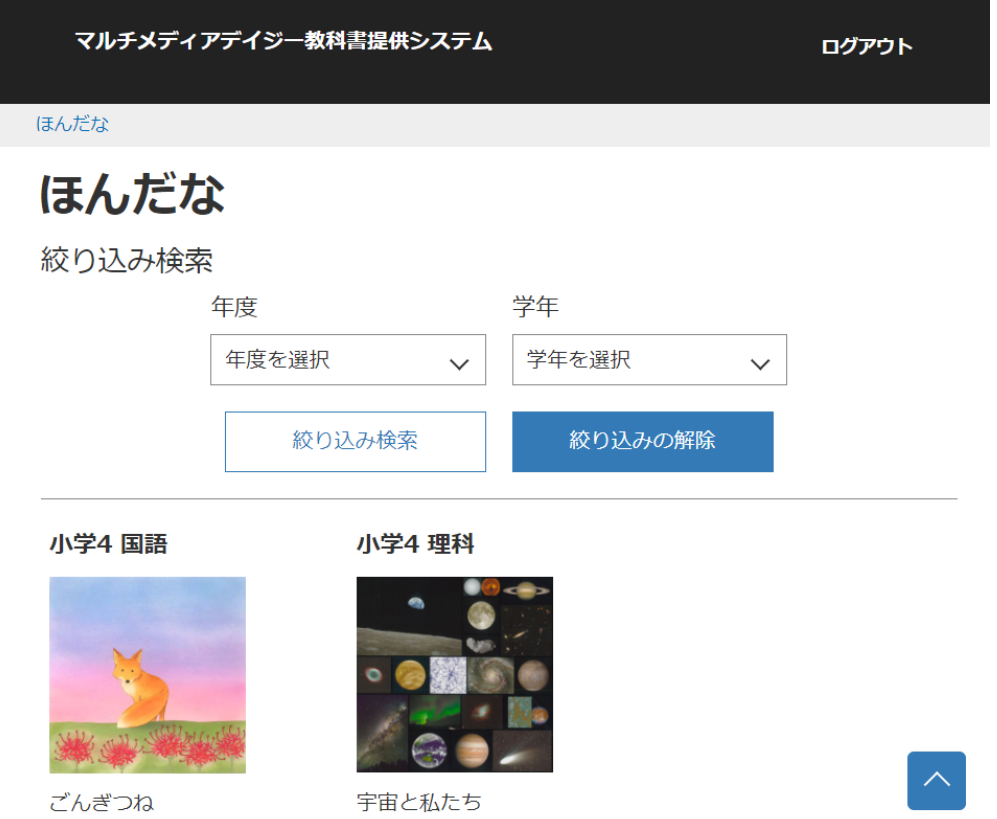

● ページ順で、単元ごとの教科書リストが表示されるので、再生したい単元の教科の表 紙画像をクリック(タップ)して選択してください。⇒再生が始まります、

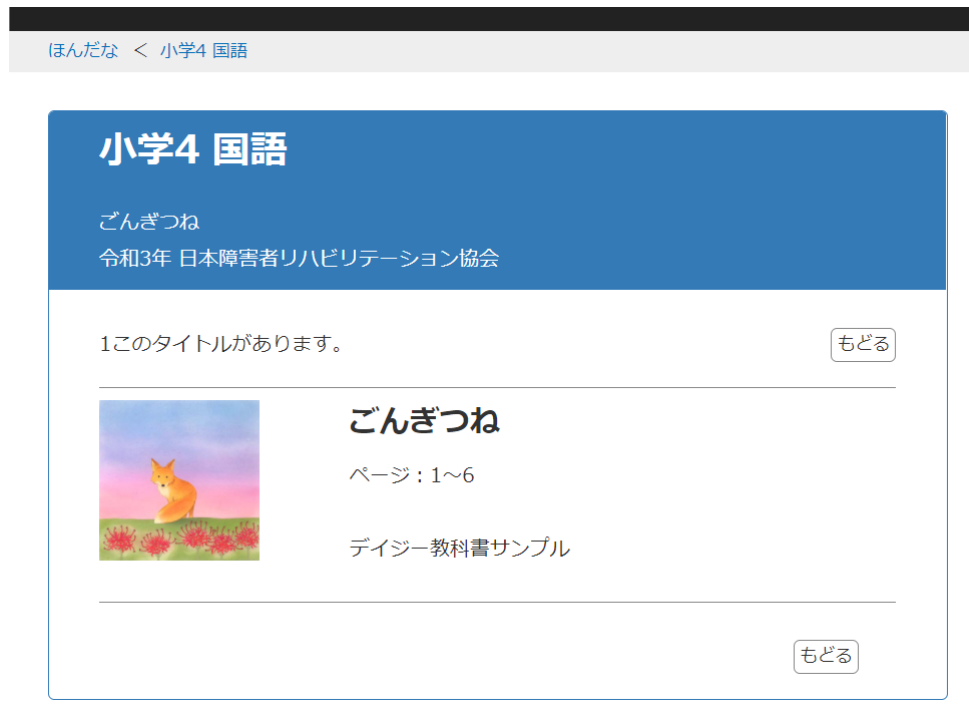

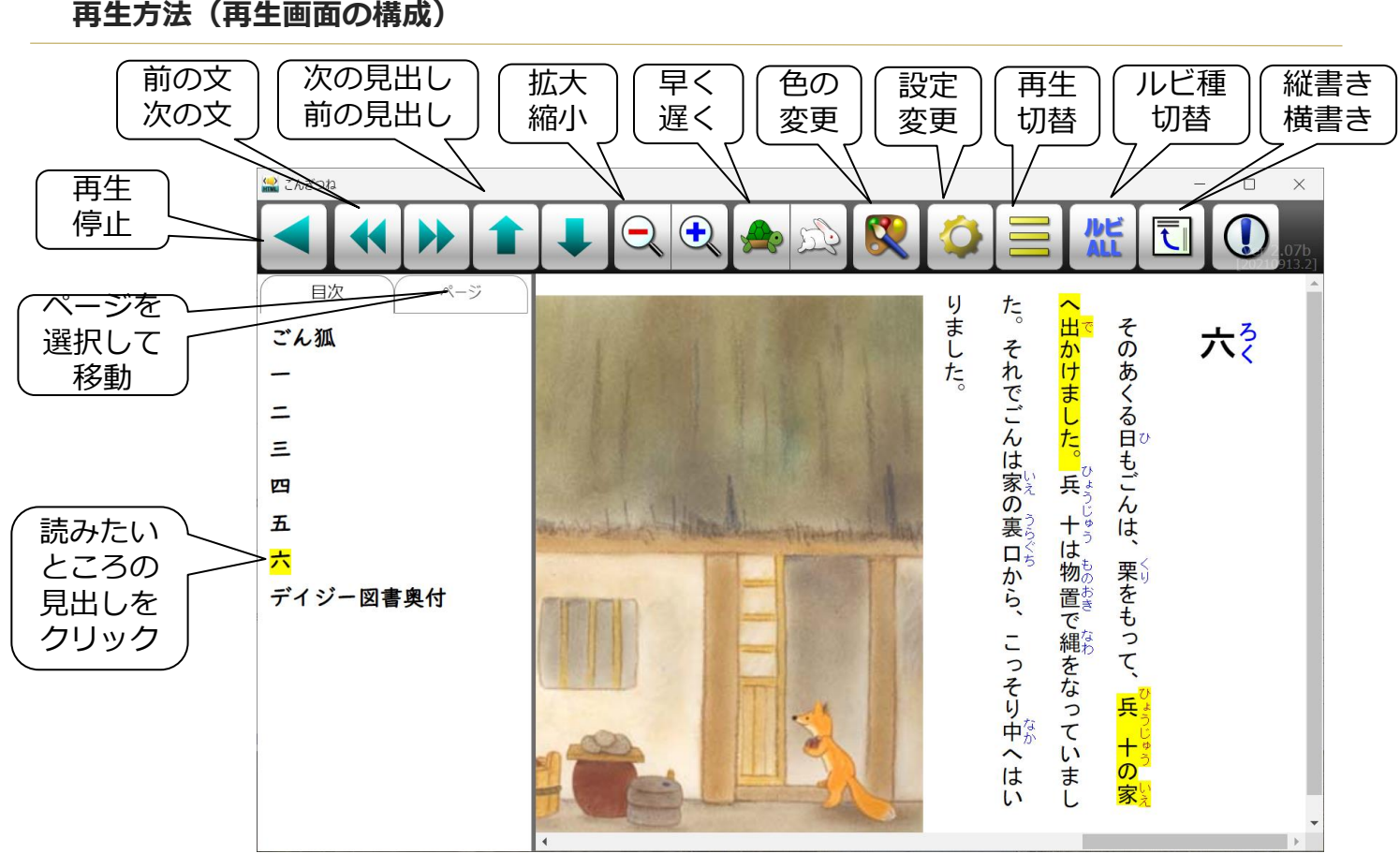

- 読みたい文章や見出し、ページの移動が簡単に行うことができます。
- ⚫ ルビの種別、拡大・縮小、再生速度、背景色等の設定を簡単に行えるようになっています。

## **QRコードの生成方法**

● [https://qr.mpf.jsrpd.jp](https://qr.mpf.jsrpd.jp/) にアクセスして、 申請者のログイン名(5文字または6文字)とパスワードでログインします。

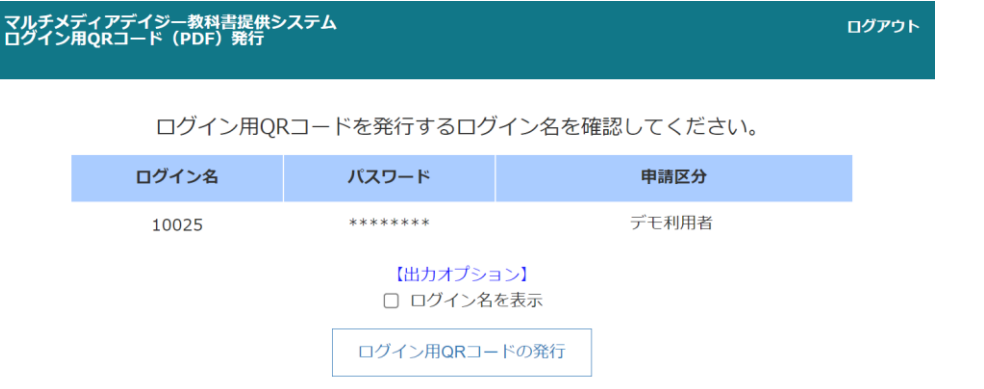

- ⚫ 「ログイン用QRコードの発行」ボタンを押すとPDFファイルが生成されて、ダウンロード できます。
- ●出力オプションでログイン名を表示にチェックを入れるとログイン名付きのPDFがダウン ロードできます。

マルチメディアデイジー教科書提供システム ログイン用QRコード(PDF)発行

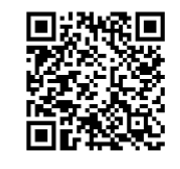

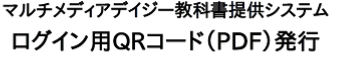

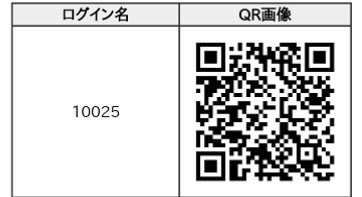

ログイン名を表示にチェックありの場合